## **10 Minuten Coding <sup>L</sup>EKTION <sup>5</sup> : <sup>Ü</sup>BUNG <sup>3</sup> TI-NSPIRE CX II-T LEHRERMATERIAL**

### **Lektion 5 : Verwendung des Moduls ti\_system Übung 3 : Anzeigen und Zeiten**

In dieser dritten Übung in Lektion 5 wird gezeigt, wie man die Anzeige- und "Timer"-Optionen in den Modulen **ti\_system, ti\_plotlib** und **ti\_time** verwendet.

### **Lernziel :**

• Verwendung dieser Befehle in einem Programm zusammen mit anderen Python-Befehlen.

### **1 : Die Ausgabe – Befehle**

In dieser Übung geht es um Textausgaben sowie verschiedene Befehle, die den Programmablauf steuern.

- Erstellen eines neuen Programmes mit Namen **U5SB3**.
- Die Module **ti\_system** und **ti\_plotlib** importieren.
- Den Befehl **clear\_history()** einfügen.
- Nun das Programm aufrufen und ausführen. Man sollte ein Bild wie nebenstehend erhalten.

Der Befehl **clear\_history()** löscht den kompletten Inhalt der Shell und setzt den Cursor oben in die erste Zeile des Bildschirms. Man erzeugt dadurch innerhalb eines Programmes einen Bildschirm, der von allen vorherigen Anzeigen frei ist.

Der Befehl lässt sich auch außerhalb eines Programmes in der Python-Shell ausführen und bewirkt ebenfalls ein « Säubern » des Bildschirmes. Alle bisherigen Eingaben sind nicht mehr verfügbar.

**Hinweis** : Für den Grafik-Bildschirm gilt dieser Befehl nicht !

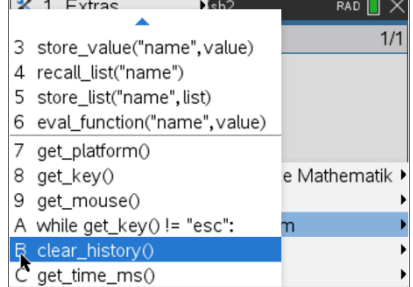

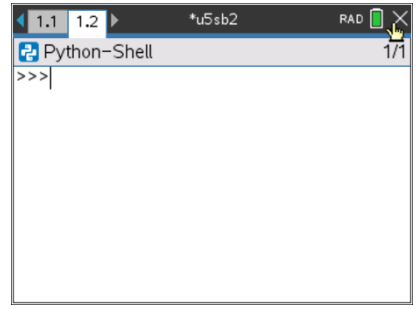

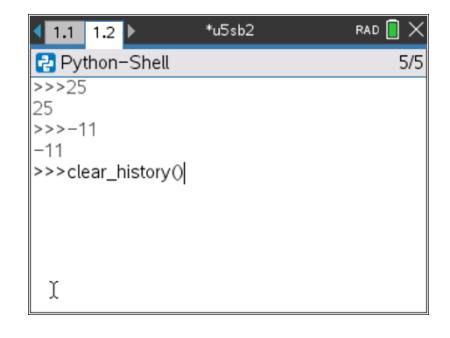

# **10 Minuten Coding <sup>L</sup>EKTION <sup>5</sup> : <sup>Ü</sup>BUNG <sup>3</sup> TI-NSPIRE CX II-T LEHRERMATERIAL**

• Das Programm soll nun durch eine For-Schleife ergänzt werden, die den Befehl **plt.text\_at(row, « txt », « align »)** aus dem Modul **ti\_plotlib** enthält. Dier Befehl schreibt in der i. Zeile den angegebenen Text linksbündig, mittig oder rechtsbündig.

**Hinweis** : Man kann nicht in die 0. Zeile schreiben, da die Zeilenzählung mit 1 (oberste Zeile) beginnt.

- So sieht die Ausgabe des Programmes nun aus. Es wird nur 4mal « Hallo » geschrieben, da die **For**-Schleife nur bis **n-1** läuft.
- Das Programm soll nun noch um die Stringvariablen **l, c, r** ergänzt werden. Sie werden in einer Liste **p** (Position) zusammen gefasst. Der Listenindex beginnt mit 0 !
- Bei der Ausführung des Programmes sollte das Wort in drei Zeilen verschoben dargestellt werden, denn der Schreibindex i des Wortes wird verschoben gemäß der Variablen in der **p**-Liste.

Ein Vorschlag zur **Erweiterung**: grafische Gedichte

.

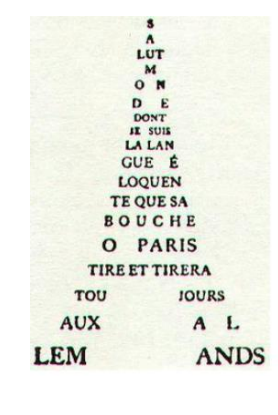

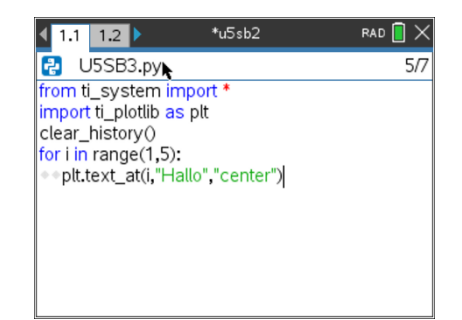

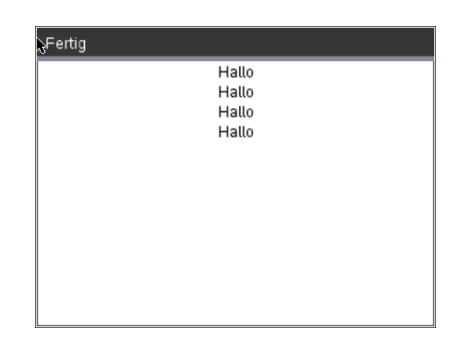

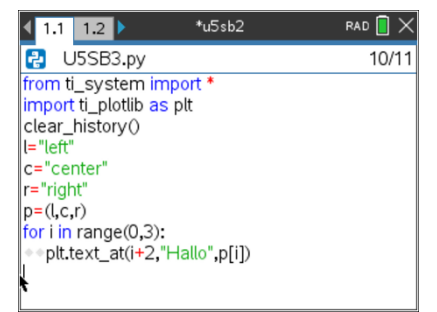

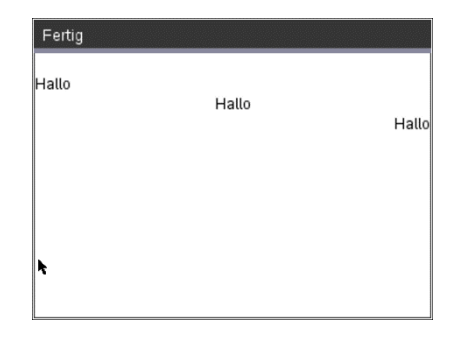

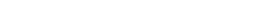

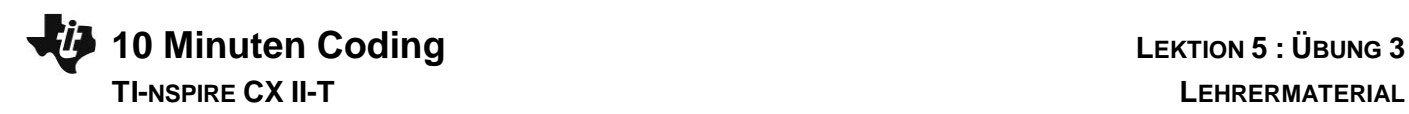

Die **While**-Schleife aus **ti\_system** führt den nachfolgenden Befehl solange aus, bis die Taste <sup>esc</sup> gedrückt wird. Die für den Ablauf des Programmes unwichtige Anweisung k=0 ist notwendig, da sonst eine Fehlermeldung erfolgt, wenn zur While-Schleife keine Anweisung gehört.

**Lehrertipp :** Diese Befehlsfolge ist interessant, um den Schritt-für-Schritt-Ablauf eines Programmes zu beobachten, das z.B. eine Schleife enthält. Außerdem ist diese Form der While-Schleife sehr nützlich bei Programmen, die den Hub oder den Rover verwenden.

Ersetzt man die While-Schleife durch die Anweisung **sleep(seconds),** so pausiert das Programm für die angegebene Zeit. Allerdings muss dazu ein weiteres Modul **time** geladen werden.

Auf diese Weise wird das vorgeschlagene Wort im Abstand von **1** Sekunde an der Position angezeigt, die dem Wert der **p[ i ]** Liste entspricht.

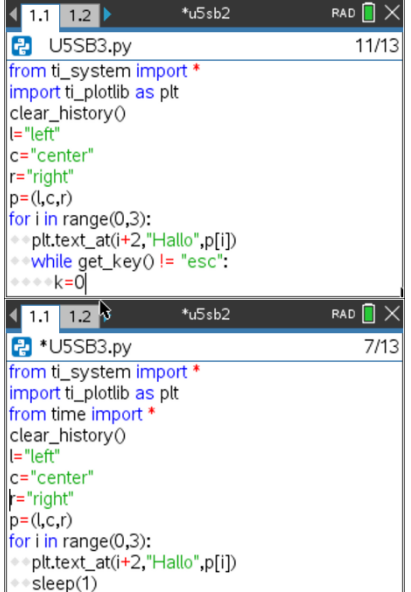